# LOADING INSTRUCTIONS

FOR

EDA-3000 & 3100 REV 4.0 SOFTWARE

**Customer Release** 

**February 16, 1987** 

 $\sim 10^7$ 

Copyright 1987. Telesis Systems Corporation. All Rights Reserved.

- I. SOFTWARE LOADING INSTRUCTIONS FOR TELESIS SYSTEMS WITHOUT NETWORKING
- 1. The minimum hardware configuration required to successfully install self load software is as follows:
	- A. A magtape drive must be accessible by each system to be loaded.
	- B. A text editing terminal must be connected to and logged on to the system being loaded.
- 2. The system should be fully booted to the project page.
- 3. Insert BOOTABLE Installation Floppy (Part# 8000027-001 Revision L) into the floppy drive.
- 4. Pick the SELFLOAD box (lower left).
- 5. You will be asked to insert floppy and pick page  $\rightarrow$ .
- 6. System will now BOOT from the floppy.
- 7. Mount tape, and put on line with the high density light lit.
- 8. The terminal will prompt you to type in '@SElFLOAD' on the keyboard.

NOTE: Terminate answers to all questions with a carriage return.

NOTE: After typing @SELFLOAD, if the system responds with:

"MCR -- Not Logged In"

please follow the procedure outlined below.

A. Type the following

HEL SELFLOAD/CMD

System will respond with:

RSX-11M BL32 [1,54] SYSTEM RSX11M LOGGED ON TERMINAL TTX:

GOOD AFTERNOON

B. Repeat step 8.

9. The terminal will now display the following prompt: "DO YOU HAVE NETWORKING [Y/N]" Type in 'N'.

10. INPUT PROMPT

"PLEASE LOAD THE TAPE"

\*\*"PLEASE MAKE SURE YOUR TAPE IS MOUNTED. HIGH DENSITY. AND ON LINE"\*\*

"HAVE YOU COMPLETED THE STEPS ABOVE? [Y/N]:

Answer 'Y' if you have; answer 'N' if you have not.

If answer is 'N', the question will be repeated.

If answer is 'Y', system is getting a command file from the tape.

BRU starting tape 1 on MTO BRU end of tape 1 on MTO BRU completed

NOTE: The following message may appear between the starting of Tape 1 on MIO and the end of Tape 1 on MIO. This is not a problem.

"BRU--\*WARNING\*--FILE NOT SUPERSEDED [001,054] ADBIF, STB:1 "BRU--\*WARNING\*--FILE NOT SUPERSEDED [001,054] ADBIF.TSK;1

11. You will then be asked a series of questions which will pertain to the hardware configuration of the system that you are loading software on to.

PLEASE NOTE: Answer all questions asked with respect to site specific hardware that the software is being loaded onto. Failure to respond with the correct hardware configurations will result in loss of data on the disk. 

If you make a mistake in step 12, 13, or 14, you may correct it by an answer of 'N' in step 15.

### 12. INPUT PROMPT

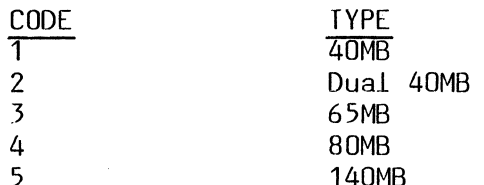

\*PLEASE ENTER WINCHESTER TYPE BY CODE NUMBER [0 R:1.-5.1: Please enter a '1' for a 40MB Winchester disk Please enter a '2' for a Dual 40MB Winchester disk Please enter a '3' for a 65MB Winchester disk Please enter a '4' for a 80MB Winchester disk Please enter a '5' for a 140MB Winchester disk

### 13. INPUT PROMPT

CODE<br>1 3 TYPE EDA 300 SERIES (Dual Screen) EDA 700 SERIES (Single Screen)

"WHICH TYPE OF WORKSTATION DO YOU HAVE" Please enter a '1' for EDA 300 Please enter a '3' for EDA 700

Note: If you answer 3, you will not be prompted for step 14.

### 14. INPUT PROMPT

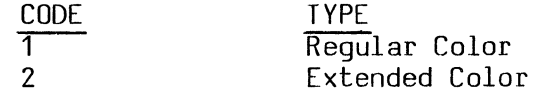

"WHICH TYPE OF SYSTEM IS THIS [0 R:1.2 0:1]:" Please enter a '1' for a Regular Color System. Please enter a '2' for an Extended Color System.

#### 15. INPUT PROMPT

\*\*\*\*\*\*\*\*\*\*\*\*\*\*\*\*\*\*\*\*\*\*\*\*\*\*\*\*\*\*\*\*\*\*\*\*\*\*\*\*\*\*\*\*\*\*\*\*\*\*\*\*\*\*\*\*\*\*\*\* We will be loading (software version) software on this (hardware version/disk size) system.

\*\*\*\*\*\*\*\*\*\*\*\*\*\*\*\*\*\*\*\*\*\*\*\*\*\*\*\*\*\*\*\*\*\*\*\*\*\*\*\*\*\*\*\*\*\*\*\*\*\*\*\*\*\*\*\*\*\*\*\* Is this what you wish to do?  $[Y/N]$ :

NOTE: Answer 'Y' if your answer is YES. Answer 'N' if your answer is NO. NOTE: If you made an error in step 12, 13 or 14, answer 'N' • If you choose 'N' you will be asked:

"PERHAPS YOU HAVE MADE AN INCORRECT CHOICE."

WOULD YOU LIKE TO TRY AGAIN?"

Answer 'Y' to repeat from step 12. Answer 'N' to exit.

16. NOTE: You will receive a warning message following this line which says: "NO BAD BLOCK DATA FILE FOUND! This message is not a problem!"

- NOTE: At this point the tape will proceed to be copied in. It will go through two passes, one being the actual reading in of the software followed by a rewind and a verification pass. Total time approximately 20-30 minutes.
- NOTE: If you are loading a dual 40MB system, two additional lines must be typed in by the user.
- \*\*IMMEDIATELY FOLLOWING THE "BRU starting Tape 1 on MTO:" LINE YOU WILL BE PROMPTED WITH "BRU>LBN(S) = ".

\*\*PLEASE FOLLOW THE INSTRUCTIONS BELOW\*\*

BRU>LBN $(S)$  = , type  $69399:2$  and then carriage return.  $BRU>LBN(S) =$ , type  $S>555$ : and then carriage return.

BRU - starting Tape 1 on MTD:  $BRU>LBN(S) =$  $BRU>LBN(S) =$ 

17. INPUT PROMPT

System will continue to load, outputting the following messages:

BRU - Starting Tape 1 on MTO BRU -- \*WARNING\* -- No bad block data file found BRU - End of Tape 1 on MTO BRU - Starting verify pass Tape 1 on MTO BRU - End of Tape 1 on MTO BRU - Completed

After BRU-Completed the following question will be asked:

"WAS SYSTEM LOADING SUCCESSFUL AND FREE FROM ERROR [Y/N]:"

Answer 'Y' if loading was successful. (No errors indicated on terminal)

Answer 'N' if loading encountered problems such as error messages.

If you answer 'N' the following message will be displayed and you have the option to reload the tape.

### \*\*USER GUIDE\*\*

Looks as if you *have* encountered an error in the line *above.*  Perhaps either:<br>1) you have ent

- 1) you *have* entered an incorrect application number *above,* or
- 2) you have attempted to load a tape which is not applicable to your system, or
- 3) you have a hardware problem

WOULD YOU LIKE TO TRY LOADING THE TAPE AGAIN? [Y/N]:

If you answer 'Y' the system will proceed to repeat steps 15-17. If you answer 'N' the following message is displayed and the system will not boot.

"\*\*\*PLEASE CALL CUSTOMER SUPPORT TO VERIFY THE PROBLEM\*\*\*" "Do not attempt to re-boot the system"

NOTE: If the same system encounters errors twice in succession. please call Telesis Customer Support. If loading was successful, the terminal will display the following:

"(YOUR SYSTEM) software has been loaded"

,,-------PLEASE WAIT."

"THAT'S ALL, PLEASE STAND BY WHILE THE SYSTEM REBOOTS."

*Remove* Floppy

SOFTWARE IS NOW LOADED AND THE SYSTEM WILL THEN PROCEED TO BOOT ITSELF UP TO THE DATE-TIME PAGE.

NOTE: If the following message is displayed, the CONFIGURE.TLS file should be edited immediately after bootup to reflect the correct resource options. Contact Customer Support.

\*\*\*\*\*\*\*\*\*\*\*\*\*\*\*\*\*\*\*\*\*\*\*\*\*\*\*\*\*\*\*\*\*\*\*\*\*\*\*\*\*\*\*\*\*\*\*\*\*\*\*\*\*\*\*\*\*\*\* \* \* \* \* \* \* \* \* \* \*\*\*\*\*\*\*\*\*\*\*\*\*\*\*\*\*\*\*\*\*\*\*\*\*\*\*\*\*\*\*\*\*\*\*\*\*\*\*\*\*\*\*\*\*\*\*\*\*\*\*\*\*\*\*\*\*\*\* \*  $***$ NO TICE \*\*\* \* It has been determined that there was no configure.tls  $\ast$ on this system before new software was loaded. There- \* fore we *have* loaded a version that must be modified to \* include only those options that this customer has. \*

- II. SOFTWARE lOADING INSTRUCTIONS FOR TELESIS SYSTEMS WITH NETWORKING
	- NOTE: If loading a new revision of software onto a network of Telesis IT Ioading a new revision or sortware onto a network or Teles:<br>workstations, the host system <u>must</u> be loaded prior to loading<br>any remote stations.
- 1. The minimum hardware configuration required to successfully install self load software is as follows:
	- A. A magtape drive must be accessible by each system to be loaded.
	- B. A text editing terminal must be connected to and logged on to the system being loaded.
- 2. The system should be fully booted to the project page.
- 3. Insert BOOTABLE Installation Floppy (Part# 8000027-001 Revision L) into the floppy drive of the system to be loaded.
- 4. Pick the SELFlOAD box (lower left).
- 5. You will be asked to insert floppy and pick page  $\rightarrow$ .
- 6. System will now BOOT from the floppy.
- 7. Mount tape, and put on line with the high density light lit.
- 8. The terminal will prompt you to type in '@SELFLOAD' on the keyboard.

NOTE: Terminate answers to all questions with a carriage return.

NOTE: If the system responds with:

MCR -- Not Logged In

after typing @SElFLOAD, please follow the procedure outlined below.

A. Type the following

HEL SElFLOAD/CMD

System will respond with:

RSX-11M BL32 [1,54] SYSTEM RSX11M LOGGED ON TERMINAL TTX:

GOOD AFTERNOON

B. Repeat step 8.

9. The terminal will now display the following prompt:

"DO YOU HAVE NETWORKING [Y/N]" Type in 'Y'.

NOTE: The host system is the system to which the peripheral devices are physically connected. Only one system per net can be designated as the host.

System will reply:

\* \* \* Please answer in CAPITAL letters only \* \* \* Answer HOST if system is a Host node Answer REMOTE if system is a Remote node

> \* What type of system is this: Remote or HOST [S]:

Answer HOST if this is the designated host station and proceed to step 10. Answer REMOfE if this is a remote station and you will not be prompted for step 10A.

NOTE: Ensure that the host system has been loaded with new software prior to loading software on any remote stations. Also, the HOST system should be fully booted to the project page.

### 10. INPUT PROMPT

Does this station have an EXCELAN or INTERLAN Interface (E/I) [S]:

Answer "E" If Excellan is installed Answer "I" If Interlan is installed

The following is a typical message from a system with an Excellan interface:

TCP/IP Module *V3.2*  Internet Address: 89.8.255.242 Ethernet Address: 02-07-01-0B-FF-F2

### 10A.System will reply:

This is a host system. To load software onto it, answer the following question: HOST To load software from its tape drive to a remote station answer: REMOTE

Loading software onto host or remote [S]: HOST

### 11. INPUT PROMPT

"PLEASE LOAD THE TAPE"

\*\*"PLEASE MAKE SURE YOUR TAPE IS MOUNTED, HIGH DENSITY, AND ON LINE"\*\*

"HAVE YOU COMPLETED THE SfEPS ABOVE? *[yiN]:* 

Answer 'Y' if you have. Answer 'N' if you have not.

NOTE: If answer is 'N' , the question will be repeated. If answer is W, the question will be repeated:<br>If answer is 'Y', system is getting a command file from the tape.

BRU starting tape 1 on MTO BRU end of tape 1 on MTO BRU completed

NOTE: The following message may appear between the start of Tape 1 on MTO and the end of Tape 1 on MTD. This is not a problem.

"BRU--\*WARNING\*--File not superseded [001,054] ADBIF .STB;1" "BRU--\*WARNING\*--File not superseded [001,054] ADBIF.TSK;1"

12. You will then be asked a series of questions which will pertain to the hardware configuration of the system that you are loading software on to.

\*\*\*\*\*\*\*\*\*\*\*\*\*\*\*\*\*\*\*\*\*\*\*\*\*\*\*\*\*\*\*\*\*\*\*\*\*\*\*\*\*\*\*\*\*\*\*\*\*\*\*\*\*\*\*\*\*\*\*\*\*\*\*\*\*\*\*\*\*\*\*\*\*\* PLEASE NOTE: Answer all questions asked with respect to site specific hardware that the software is being loaded onto. failure to respond with the correct hardware configurations will result in loss of data on the disk. \*\*\*\*\*\*\*\*\*\*\*\*\*\*\*\*\*\*\*\*\*\*\*\*\*\*\*\*\*\*\*\*\*\*\*\*\*\*\*\*\*\*\*\*\*\*\*\*\*\*\*\*\*\*\*\*\*\*\*\*\*\*\*\*\*\*\*\*\*\*\*\*\*\*

If you make a mistake in step 13, 14, or 15, you may correct it by an answer of 'N' in step 16.

13. INPUT PROMPT

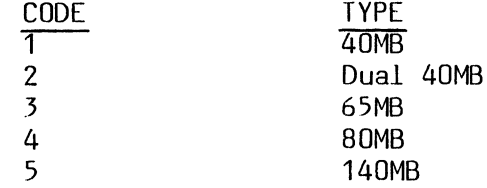

\*PLEASE ENTER WINCHESTER TYPE BY CODE NUMBER [D R:1.-5.1: Please enter a <mark>'1' for a 40MB Winchester disk</mark> Please enter a <mark>'2' for a Dual 40MB Winchester</mark> disk Please enter a <mark>'3' for a 65MB Winchester disk</mark> Please enter a '4' for a 80MB Winchester disk Please enter a '5' for a 140MB Winchester disk

14. INPUT PROMPT

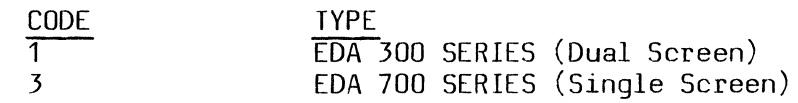

"WHICH TYPE OF WORKSTATION DO YOU HAVE" Please enter a '1' for EDA 300 Please enter a '3' for EDA 700

If you answer 3, you will not be prompted for step 15.

## 15. <u>INPUT PROMPT</u>

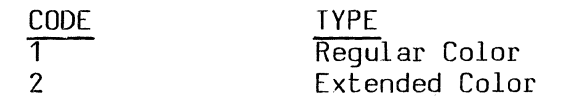

"WHICH TYPE OF SYSTEM IS THIS [D R:1.2 D:1]:" Please enter a '1' for a Regular Color System. Please enter a '2' for an Extended Color System.

### 16. INPUT PROMPT

\*\*\*\*\*\*\*\*\*\*\*\*\*\*\*\*\*\*\*\*\*\*\*\*\*\*\*\*\*\*\*\*\*\*\*\*\*\*\*\*\*\*\*\*\*\*\*\*\*\*\*\*\*\*\*\*\*\*\*\* We will be loading (software version) software on this (hardware version/disk size) system.

\*\*\*\*\*\*\*\*\*\*\*\*\*\*\*\*\*\*\*\*\*\*\*\*\*\*\*\*\*\*\*\*\*\*\*\*\*\*\*\*\*\*\*\*\*\*\*\*\*\*\*\*\*\*\*\*\*\*\*\*\* Is this what you wish to do?  $[Y/N]$ 

NOTE: Answer 'Y' if your answer is YES. Answer 'N' if your answer is NO. NOTE: If you made an error in step 13, 14 or 15, answer 'N' • If you choose 'N' you will be asked:

"PERHAPS YOU HAVE MADE AN INCORRECT CHOICE. WOULD YOU LIKE TO TRY AGAIN?" [Y/N]

Answer 'Y' to repeat from Step 13. Answer 'N' to exit.

17. INPUT PROMPT

NOTE: You will receive a warning message following this line which says:

"NO BAD BLOCK DATA FILE FOUND! This message *is* not a problem!"

"DMO--TTX: Dismounted from FW2: \*\*\*Final dismount initiated\*\*\*" "NAL - Device allocated to another node."

- NOTE: It will go through two passes, one being the actual reading in of the software followed by a rewind and a verification pass. Total time  $\overline{-}$  approximately 20-30 minutes.
- NOTE: If you are loading a dual 40MB system, two additional lines must be typed in by the user.
- \*\*IMMEDIATELY FOLLOWING THE "BRU starting Tape 1 on MTO:" LINE YOU WILL BE PROMPTED WITH "BRU>LBN(S) = ".

\*\*PLEASE FOLLOW THE INSTRUCTIONS BELOW\*\*

BRU>LBN(S) = , type 69399:2 and then carriage return.<br>BRU>LBN(S) = , type // and then carriage return. and then carriage return.

BRU - starting Tape 1 on MTO:  $BRU>LBN(S) =$  $BRU>LBN(S) =$ 

### 18. INPUT PROMPT

System will continue to load, outputting the following messages:

BRU - Starting Tape 1 on MTD BRU -- \*WARNING\* -- No bad block data file found BRU - End of Tape 1 on MTO BRU - Starting verify pass Tape on MTO BRU - End of Tape 1 on MTD BRU - Completed

After BRU-Completed, the following question will be asked:

"WAS SYSTEM LOADING SUCCESSFUL AND FREE FROM ERROR [Y/N]:"

Answer 'Y' if loading was successful. (No errors indicated on terminal) Answer 'N' if loading encountered problems such as error messages.

NOTE: If the system being loaded is a remote station the following question will be asked: "HAS THE HOST BEEN RE-BDOTED ALL THE WAY?  $\lceil Y/N \rceil$ .

Answer 'Y' to this question. The host station needs to be re-booted only after a new version of software is loaded onto it, in order for networking to operate properly. The host station does not have to be re-booted each time after software is loaded onto a remote station.

NOTE: If you answer 'N' the following message will be displayed and you have the option to reload the tape.

### \*\*USER GUIDE\*\*

Looks as if you have encountered an error in the line above. Perhaps either:

- 1) you have entered an incorrect application number above, or<br>2) you have attempted to load a tape which is not applicable
- 2) you have attempted to load a tape which is not applicable to your system, or
- 3) you have a hardware problem

WOULD YOU LIKE TO TRY LOADING THE TAPE AGAIN? [Y/N]:

If you answer 'Y' the system will proceed to repeat step 16-18. If you answer 'N' the following message is displayed and the system will not boot.

"\*\*\*PLEASE CALL CUSTOMER SUPPORT TO VERIFY THE PROBLEM\*\*\*" "Do not attempt to re-boot the system"

> NOTE: If the same system encounters errors twice in succession, please call Telesis Customer Support. If loading was successful, the terminal will display the following:

### 19. "(YOUR SYSTEM) software has been loaded"

,,-------PLEASE WAIT."

"THAT'S ALL, PLEASE STAND BY WHILE THE SYSTEM REBOOTS."

Remove Floppy

SOFTWARE IS NOW LOADED AND THE SYSTEM WILL THEN PROCEED TO BOOT ITSELF UP TO THE DATE-TIME PAGE.

NOTE: If the following message is displayed the CONFIGURE.TLS file should be edited immediately after boot up to reflect the correct resource options: Contact Customer Support.

 $\ast$  $\ddot{\bullet}$  $***$ NOIICF\*\*\* ¥  $\star$  $\star$ It has been determined that there was no configure.tls \* on this system before new software was loaded. There- \* fore we have loaded a version that must be modified to \*  $\star$  $\star$ include only those options that this customer has. 

SOFTWARE LOADING INSTRUCTIONS FOR THE KEYBOARD EDITOR AND FILLED PENPLOT OPTIONS

### MEDIA

- 1. Floppy/floppies to load keyboard editor and/or filled penplot options on TELESIS 1.0, 2.0 and 2.1 hardware.
- Floppy set: 1 Floppy (Part #8000080-001) Rev 2.0, Keyboard Editor.  $2.$
- Floppy set: 1 Floppy (Part #8000021-001) Rev C, Filled  $\overline{3}$ . Penplot.

### CRITERIA

- The system should be at the OLD PROJECT/NEW PROJECT menu page, with no user 1. activity being performed.
- TELESIS software EDA 3000/EDA 3100 must exist on the system.  $2.$

### LOADING INSTRUCTIONS

 $\mathbb{R}^2$ 

- Insert floppy into the TELESIS floppy drive. STEP 1.
- STEP 2. From the menu hit the menu box <SELF LOAD>.
- STEP 3. You will then be prompted to INSERT THE FLOPPY AND HIT PAGE -> TO CONTINUE.
- After PAGE -> is hit the floppy will continue to load the appropriate STEP 4. software onto the system without further operator assistance.
- STEP 5. When complete, please remove the floppy from the drive.
- STEP 6. It will not be necessary to reboot the system.
- If loading both options, insert the second floppy into the floppy drive STEP 7. and repeat steps 1 through 7.